## **Manage Online Account**

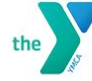

Reopening Guide ~ TH DEVELOPMENT

Schedule

Programs $\backsim$ 

My Virtual Y ~

Membership ~

Contribute v <sup>1</sup> Our Impact ~

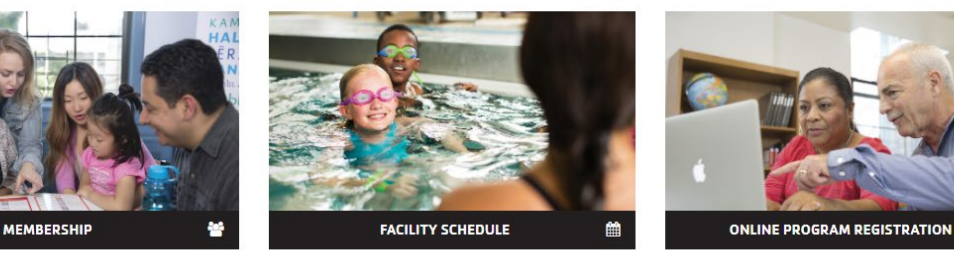

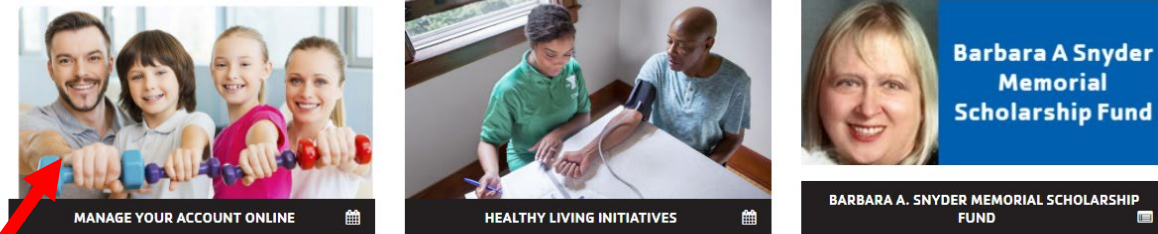

- Go to rgsymca.org
- Scroll down and click on 'Manage Your Account Online'

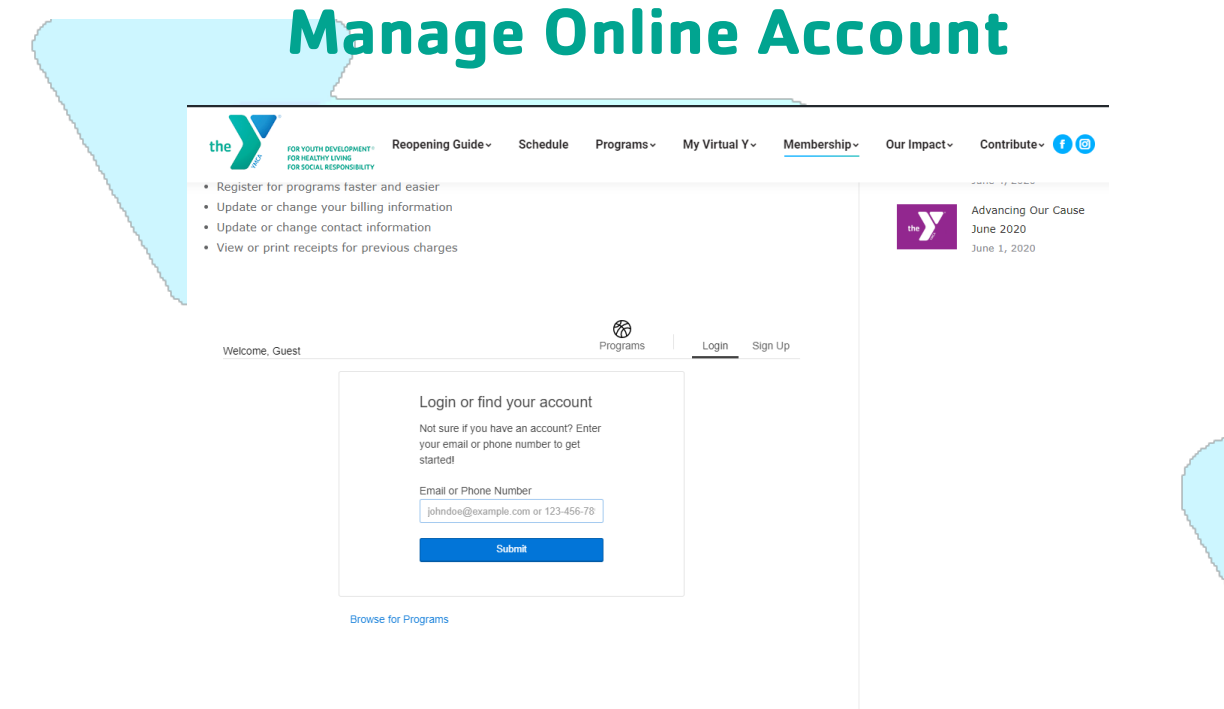

- Scroll down page to the 'Log In' box
- Enter your email address
- Then click 'Submit'
- Once you hit submit, you will see one of the following 2 screens

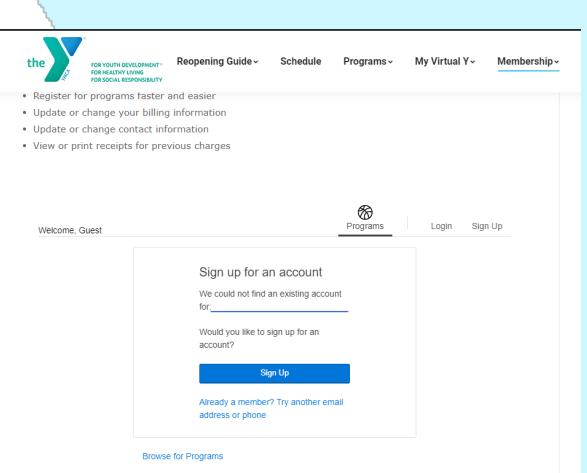

If you see this screen: If you see this screen:

- Center at 724-545-9622 ext. 101 to get an your password, and click 'Login'. Email address added to your membership. **If you haven't set up an account, click 'Forgot**
- If you are not a member, Click 'Sign Up' to your password?'. join online.  $\angle$   $\qquad \qquad \qquad$   $\qquad \qquad$  Follow the directions on the next page
- Once, you are an active member with an Email address on file, follow the next step .

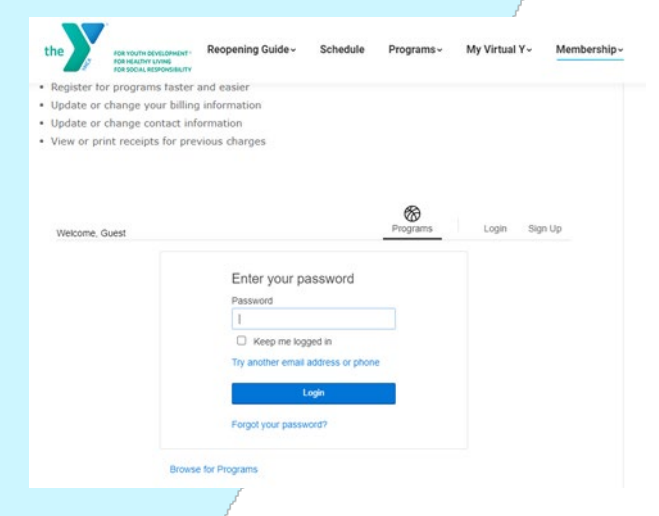

- If you are a member, Contact our Welcome  $\bullet$  If you have already set up an account, enter
	-
	-

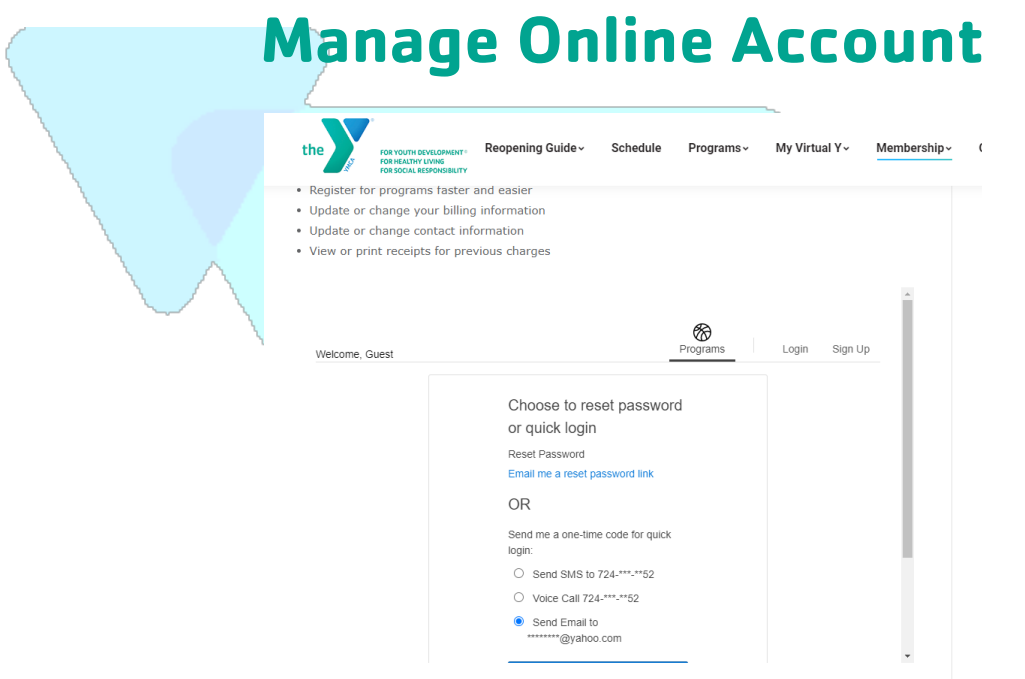

- Create or set up a password by clicking 'Email me a rest password link'
- Click 'Submit'
	- o Check your email and follow the instructions in the email to create/reset your password.
	- Once you follow the email instructions, you should have access to your account.

• For a one-time quick access login, click one of the following

- o 'Send SMS to. . .'
- o 'Voice Call. . .'
- o 'Send email to'. . .
- Click 'Submit'
	- $\circ$  Check your text, phone call, or email for an access code and enter it in the box provided on the website. (See picture below) Then click 'Login' to access your account.

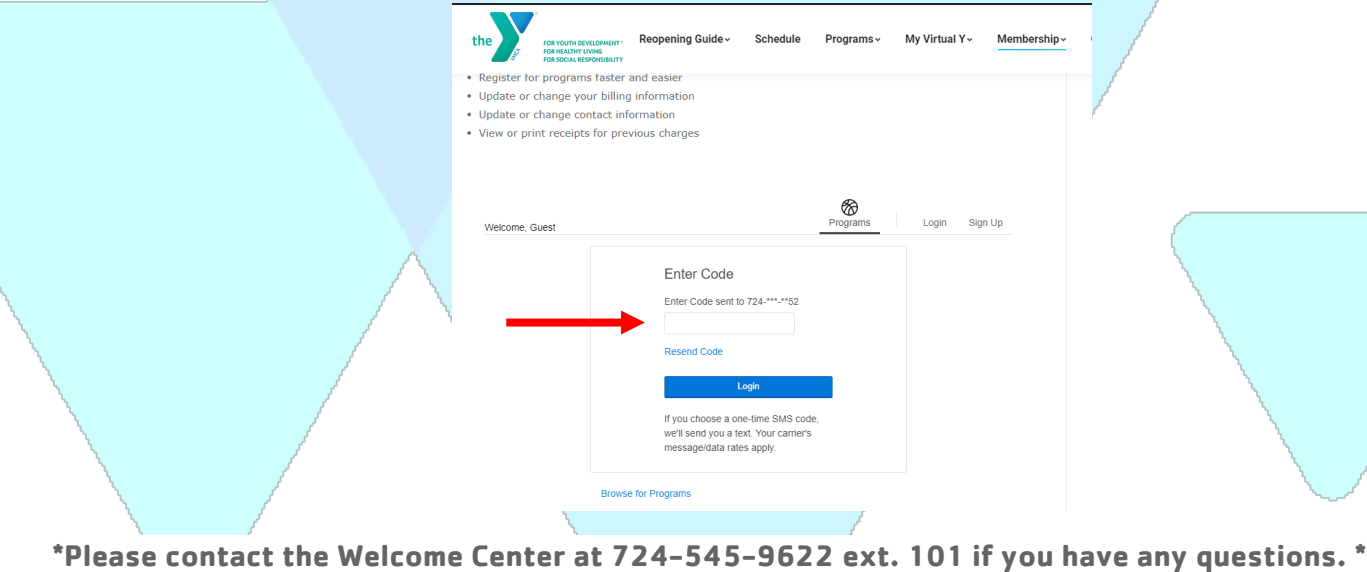